Sada tutoriálů představujících jednotlivé nástroje, zdroje a aplikace v praxi daného oboru

# **TABLETY DO ŠKOL**

**– POMŮCKA PRO PEDAGOGA VE SVĚTĚ DIGITÁLNÍHO VZDĚLÁVÁNÍ**

# **Sada tutoriálů**

# **ČESKÝ JAZYK**

**16 – 18 let**

**nástrojů zdrojů**

**aplikací**

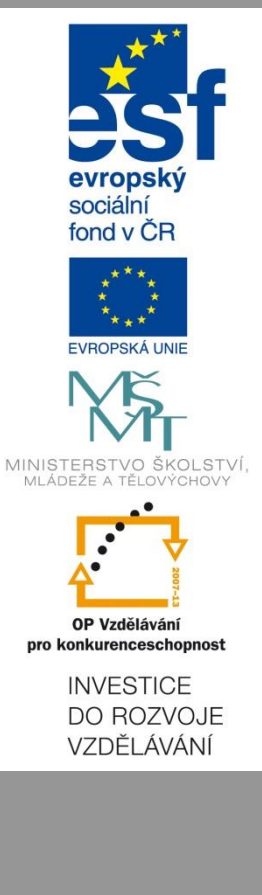

**Petr Kofroň květen 2015** Název projektu: Tablety do škol - pomůcka pro pedagoga ve světě digitálního vzdělávání Registrační číslo projektu: CZ.1.07/1.3.00/51.0002

Tento produkt je spolufinancován z Evropského sociálního fondu a státního rozpočtu České republiky.

### **Toto dílo je licencováno pod licencí Creative Commons.**

[Uveďte autora – Neužívejte komerčně – Zachovejte licenci].

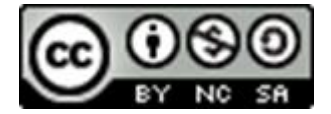

# <span id="page-2-0"></span>Obsah

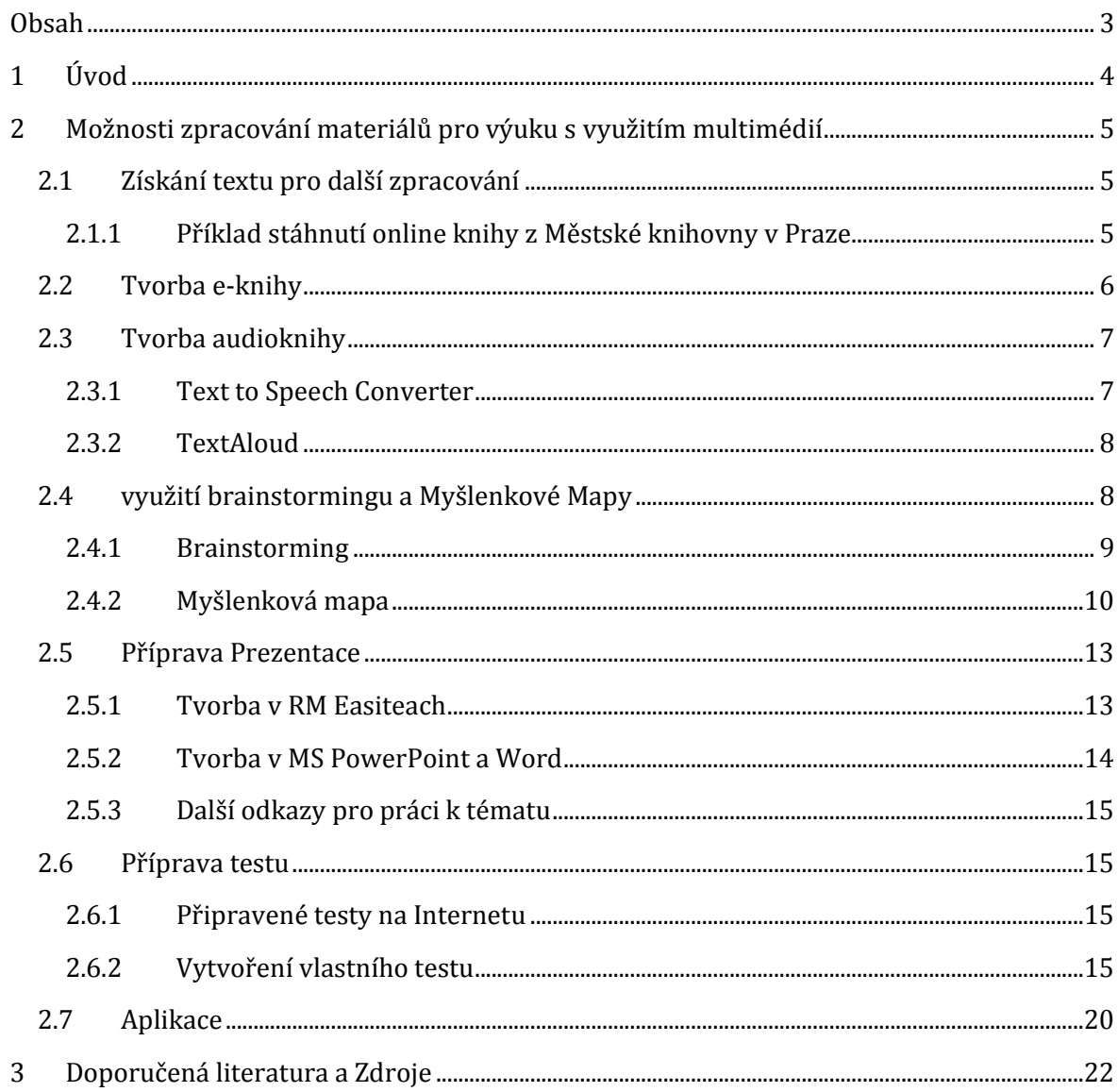

# <span id="page-3-0"></span>**1 Úvod**

Tento tutoriál se zaměřuje na využití interaktivní techniky a aplikací v předmětu český jazyk pro studenty ve věku od 16 do 18 let. Názorně ukazuje, jak pracovat se zdroji, programy a aplikacemi uvedenými v manuálu. Měl by sloužit k tomu, aby si pedagog udělal přehled o dostupných zdrojích použitelných ve výuce s ohledem na věk studentů a dostupnou techniku.

Tutoriál popisuje, jak si najít jednotlivé zdroje a začít je používat. Pro zpestření výuky je možné jednotlivé zdroje v hodině kombinovat. Doporučujeme používat společně s manuálem.

Pro ukázku práce s technikou bylo použito téma Karel Čapek a zpracováno různými způsoby pomocí multimédií.

# <span id="page-4-0"></span>**2 Možnosti zpracování materiálů pro výuku s využitím multimédií**

Pro práci s dílem Karla Čapka využijeme projekt Městské knihovny v Praze, kde jsou jeho díla volně ke stažení. Nalezneme je na stránce **<http://www.mlp.cz/karelcapek/>**

### <span id="page-4-1"></span>**2.1 Získání textu pro další zpracování**

#### <span id="page-4-2"></span>**2.1.1 Příklad stáhnutí online knihy z Městské knihovny v Praze**

Knihovna nabízí stažení titulů zdarma ve formátu:

\*.txt

\*.pdf

\*.ePub apod.

Volba formátu ve kterém budete stahovat závisí na činnosti, kterou budete s materiálem dále potřebovat.

Nejčastější způsoby použití jednotlivých formátů

\*. txt – text je v programu Poznámkový blok. Otevřeme v OS XP, Vista, Windows 7, 8. Doporučujeme převést do používanějšího formátu v programu MS Word. S textem můžeme dále pracovat. Vytvořit pracovní list nebo prezentaci s použitím části textu. Studenti si mohou knihu v této podobě přečíst na PC, notebooku nebo tabletu a dělat si do textu poznámky.

| 6 B worre globalistic involving to oper<br>В Нокибониев (11 м км). Нертральность | G.                                                                                                    | Ending Holland, K.                                                                   | AM - 0 G D + B M + 6 6 4 4 11 9 0 0 E                                                                                    |   |
|----------------------------------------------------------------------------------|----------------------------------------------------------------------------------------------------|--------------------------------------------------------------------------------------|----------------------------------------------------------------------------------------------------|---|
|                                                                                  |                                                                                                    | Have shirts. Relate severe Alex States Presby Distance. Suby Petrole standard        | <b>Plateiner/Republica</b>                                                                                               |   |
|                                                                                  | Městská knihovna v Praze<br><b>Listed Integrates Mosts</b><br>Mode date on                                                                                                    | <b>Tiledak</b>                                                                       | 59                                                                                                    |   |
|                                                                                  | Lacistics - Item - Linkston's Sewings<br><b>Example Capek</b><br><b>Rentingen   Sympa   Oprovin-</b><br>Vibrarre chelebox<br>of Casta Scotts.<br>a merchane<br>Stáhněte zdarma | <b>Capabolishood Drive poids:</b><br><b>Zelenerat</b>                                | Schleite<br>$\overline{c}$<br>通報<br>ь<br>WINNIE FREEDRICH<br>. .                                                         |   |
|                                                                                  | C) První parta<br><b>O</b> Boil mulu<br>en Horstubal<br><b>Childen</b> Selv                                                                                                    | <b>ORUR</b><br>@ Zivet a dilo sidadatale Feltime<br>es Mendi prózy<br>Vict Makermann | Projekty<br><b>Kansaski</b><br><b>INSTANTING</b><br><b>Dark Canada</b><br><b>Dickson</b><br>Owners<br>Access the America | × |

Stránka MK v Praze

\*.pdf – text je v souborovém formátu vyvinutý firmou **[Adobe](http://cs.wikipedia.org/wiki/Adobe_Systems)** pro ukládání dokumentů nezávisle na softwaru i hardwaru, na kterém byly pořízeny. Soubor typu PDF může obsahovat text i obrázky, přičemž tento formát zajišťuje, že se libovolný dokument na všech zařízeních zobrazí stejně. Vytvářet PDF dokumenty lze jak v komerčním softwaru Acrobat od Adobe, tak v dalších programech (často však pouze jako export do PDF). Text je vhodný k promítnutí na interaktivní tabuli a ke čtení studentů při domácí přípravě. Otevřít lze v PC, notebooku, tabletu i iPadu.

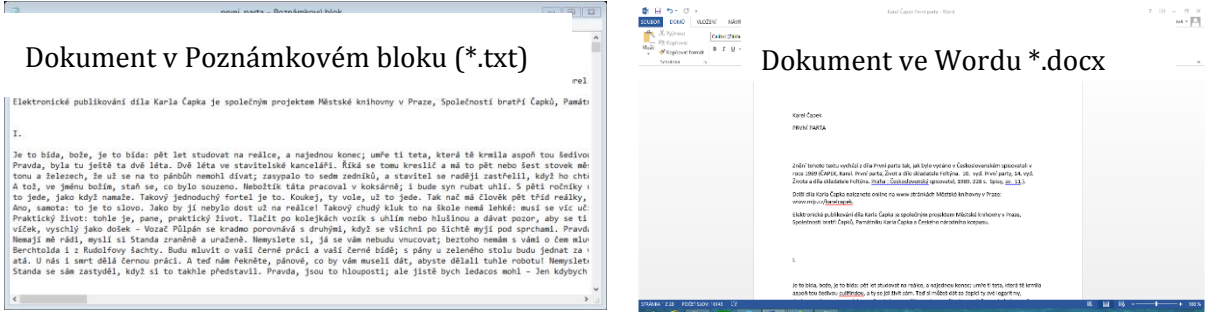

\*.ePub – tex je v svobodném softwaru vytvořeném pro e-booky dle standardu organizace International Digital Publishing Forum (IDPF). Jako formát pro elektronickou publikaci splňuje tzv. reflowable, to znamená, že čtenář si může přizpůsobit rozvržení textu pro konkrétní čtecí zařízení. Epub se stal neoficiálním českým formátem pro elektronickou knihu.

## <span id="page-5-0"></span>**2.2 Tvorba e-knihy**

Pro převod textu do podoby e - knihy využíváme program ePub Maker 1.8. Stahujeme program ze stránky **<http://www.slunecnice.cz/sw/epub-maker/>**. **ePub Maker** je aplikace pro vytváření elektronických knih pomocí konverze dokumentů v DOC nebo HTML formátu do souborů typu ePub. Tento formát je používán například v tabletu iPad, čtečkách SONY Reader apod. Ovládání programu je velmi snadné a před konverzí lze samozřejmě nastavit celou řadu detailních parametrů.

Instalace probíhá klasickým způsobem. Po kliknutí na nabídku stáhnout si uložíme soubor do Stažených souborů. Tam ho najdeme a dvojklikem spustíme instalaci. Po úspěšné instalaci nalezneme program v nabídce Startu po přejetí dolů na aplikace. Jedná se trial verzi.

Postup převodu knihy z Wordu

Otevřeme si program z aplikací uvedených výše.

Vyberu si v nabídce převod textu z Wordu Import Word Doc. Jedná se o druhou ikonu vlevo nahoře. A najdu si soubor, který chci otevřít. Soubor se převede do programu ePub.

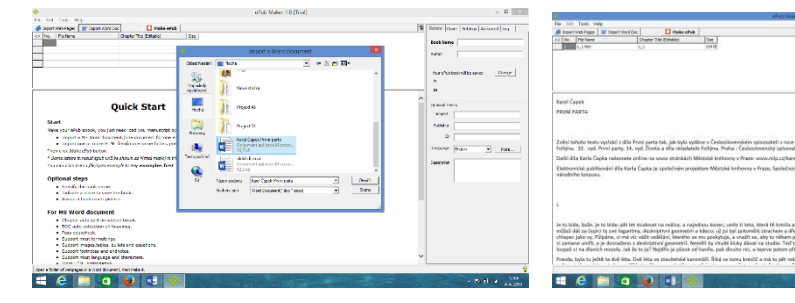

Výběr souboru

Export textu do \*.ePub

Vyplníme tabulku (označeno v obrázku). Zadáme si údaje, které chceme u knihy mít. Zároveň zde nalezneme údaje pro stažení knihy ve formátu pro iPad, kde máme knihu uloženou v počítači. Uložení můžeme změnit kliknutím na tlačítko Change a výběrem nového uložení souboru. Program automaticky vybírá cestu C:/ePubTrial/My book, kde ve složce MyBook nalezneme převedené knihy. Soubor si pak uložíme nebo pošleme do svého iPadu.

Postup převodu knihy z internetových stránek:

Otevřeme si program z aplikací uvedených výše.

Vyberu si v nabídce převod z internetových stránek Import Web Pages. Jedná se o první ikonu vlevo nahoře. A najdu si soubor, který chci otevřít. Internetová stránka je převedena do textového pole programu a po kliknutí na Make ePub převedu text do formátu pro iPad.

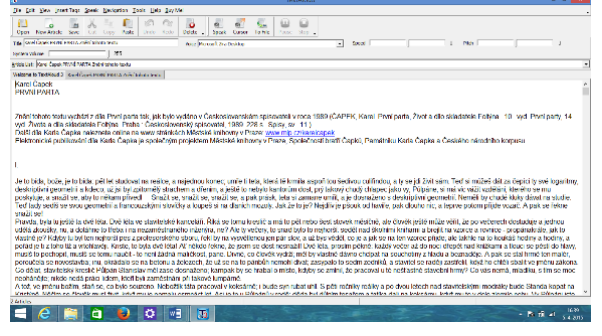

### <span id="page-6-0"></span>**2.3 Tvorba audioknihy**

#### <span id="page-6-1"></span>**2.3.1 Text to Speech Converter**

K tvorbě audioknihy můžeme použít například program Text to Speech Converter. Program je ke stáhnutí na stránce **<http://www.instaluj.cz/text-to-speech-converter>**.

Text to Speech Converter je solidní nástroj, který nabízí tyto funkce a vlastnosti:

 $\triangleright$  tvorba vlastní audioknihy

Program překonvertuje text, dokumenty nebo webové stránky do audio knihy. Následně přečte text hlasitě, podporuje více jazyků s různými možnostmi hlasu.

poslech dlouhých dokumentů

Text to Speech Converter umožňuje pohodlnou práci s dlouhými dokumenty (čtení Microsoft Word .DOC , webových stránek v html formátu, prostého textu .txt a pdf souborů)

produkce audio knih ve formátu WAV a MP3

Toto umožňuje si vytvořené audio knihy snadno vypálit a vzít si je kamkoliv sebou a přehrát na přehrávači.

Pistonsoft Text to Speech Converter podporuje texty a dokumenty jakýchkoliv velikostí a vytvoří nepřetržité audio jakékoliv délky.

Instalace

Na stránce **<http://www.instaluj.cz/text-to-speech-converter>** kliknete na nabídku stáhnout program. Instalační soubor se uloží do stažených souborů. Dvojklikem na tento soubor spustíme klasickou instalaci. Program si vytvoří zástupce na ploše.

Postup

Po spuštění programu se objeví úvodní obrazovka. Zvolíme nabídku Open text. Vložíme text do pracovního okna. A zvolíme nabídku File Save as MP3.

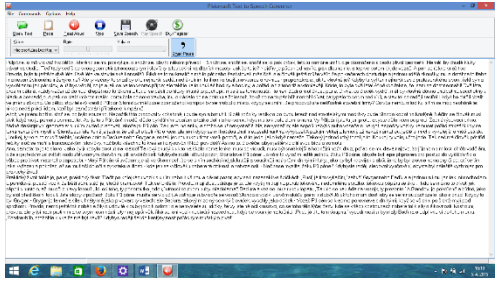

| Vyer.<br>Yers doors<br>Moud 6.34 d<br><b>YK</b><br><b>Bancher</b><br>$^{\circ}$ rs<br>the<br>100.00                                                                                                    | <b>Calling Latings</b><br>$\overline{c}$                                                  | Upatialo                                                                                                    |                                                                                                    | ×                                                                                                    |                                                                                                    |
|----------------------------------------------------------------------------------------------------|-------------------------------------------------------------------------------------------|----------------------------------------------------------------------------------------------------|----------------------------------------------------------------------------------------------------|----------------------------------------------------------------------------------------------------|----------------------------------------------------------------------------------------------------|
| Now To built in<br>Mijosta silvakojastā vadāka kasā societaja goga oznakļ<br>sted in radio Ted into redit as not concent a homogenery<br>Provides to be a light for a wind, in C will have you configured. For earlier if<br>choose demonstration per cell | 25<br><b>Needed</b><br><b>LACARE</b><br><b>EVIDE</b><br><b>FAG</b><br>œ<br><b>Billian</b> | <b>Walk II Waren</b><br><b>Filter</b><br><b>Base College</b><br><b>Silver</b><br><b>Bonis</b><br><b>Bitte Technical Coverage</b><br>lar My Detroitet Terrishter<br><b>Market Centre</b><br><b>Schools in Aboundance</b><br><b>Prominental de la califactura</b><br><b>CAST Graduational excelsions</b><br><b>Moth States Office</b> | $-0.021273$<br>Detail and ry<br>38.11.203.1126<br><b>BA U JUNE 1995</b><br>14,395,046<br>P.6200 H23<br>94.0.2010 1453<br><b>COURSES</b><br>86, 6, 2011 15:54<br>20222041022<br>8.00.2010 1912<br>SETTLANT TANK | to a<br><b>Colle</b><br><b>Station</b><br><b>Salar</b><br>Colin<br>Cota<br><b>Station</b><br>Gallas<br>Colin<br>Cota<br><b>Northe</b> | condensioned information and interests and additional<br>a learne point of described A column blow short and<br>ende aux durations sold in color substitute of this |
|                                                                                                    | Tarin softed<br>G                                                                         | <b>Stevenports</b><br><b>Northall</b><br>Waterworkstein<br><b>Color</b><br>Motive Bos:<br><b>Julia Marian</b><br>NF2 Fax                                                                                                    | 3.4.305.908<br>33, 11, 2014 16:22<br>12.3.2016 22:15<br>٧<br>M.                                                                                                    | Sales<br>Sala<br>Sadia<br><b>Licht</b><br>$B_{22,2}$                                                                                  |                                                                                                    |
|                                                                                                    |                                                                                           |                                                                                                    |                                                                                                    |                                                                                                    |                                                                                                    |

Vložený text Uložení ve formátu MP3

Program je placený. Pokud si stáhnete trial verzi zadarmo, tak můžete převádět najednou pouze 200 znaků.

#### <span id="page-7-0"></span>**2.3.2 TextAloud**

Další program pro převod textu na řeč je TextAloud. Program je ke stažení na stránce **<http://textaloud.cs.downloadastro.com/>**.

Jedná se o všestranný, snadno použitelný nástroj k převodu textu na řeč. Program má mnoha výkonných funkcí. Převádí text ve formátu PDF, Word dokumenty a e-maily. Můžete se rozhodnout, zda chcete poslouchat text hned, nebo si ho převedete do MP3 nebo WMA souboru a budete ho poslouchat později. Pokud si MP3 nebo WMA soubor uložíte, můžete ho poslouchat na libovolném zařízení. Nahrávku je potom možné pustit studentům pomocí notebooku/PC na interaktivní tabuli, tabletu. Studentům je možné nahrávku poskytnou, aby si ji mohli přehrávat v telefonech, tabletech apod.

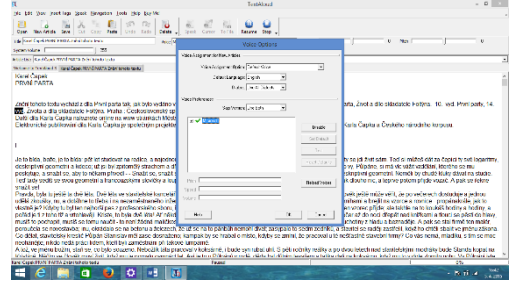

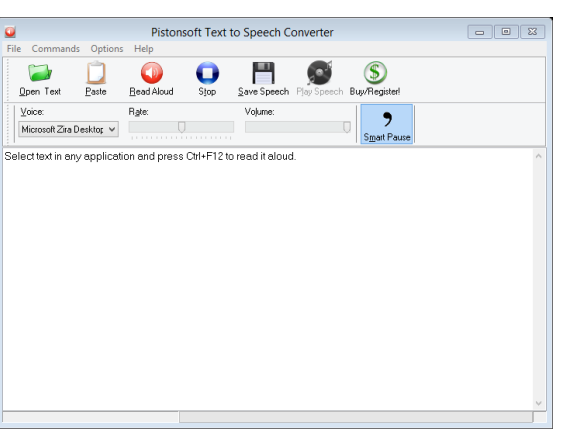

Úvodní obrazovka

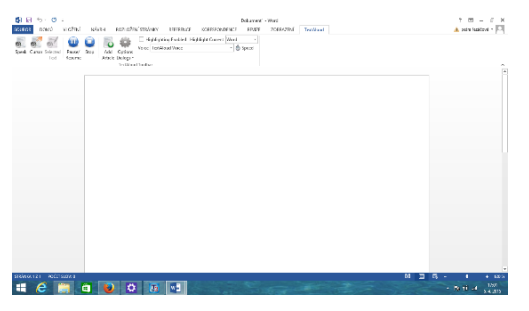

Výběr jazyka

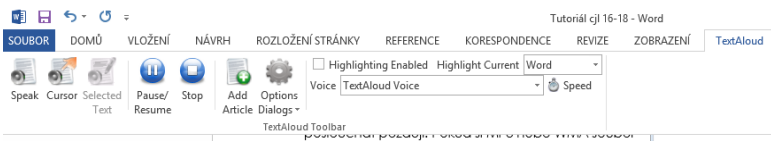

Program se automaticky nainstaluje do Wordu

Text můžeme rovnou přehrávat pomocí tlačítka Speak.

Lišta TextAloudu ve Wordu

### <span id="page-7-1"></span>**2.4 využití brainstormingu a Myšlenkové Mapy**

Metoda myšlenkové mapy s podporou brainstormingu má hluboké neurovědné opodstatnění. Autor metody, kanadský psycholog T. Buzan, vycházel z poznatku, že si informace ukládáme do paměti nikoli v lineárním uspořádání, v jakém je získáváme, ale hierarchicky uspořádané ve formě jakýchsi trsů, od čehož se vyvinula i forma grafického zápisu myšlenkových map. Tento asociační paralelní způsob práce s myšlenkovými postupy vyhovuje lépe psychickému vybavení žáka základního vzdělávání než způsob lineární, jak jej nabízí klasický frontální výklad učitele nebo učebnice.

Ve srovnání s metodami, při nichž učitel celé třídě něco vysvětluje nebo ukazuje, motivují metody brainstormingu a myšlenkové mapy žáky k aktivitě, podporují tvořivé či kritické myšlení, posilují rozhodovací či komunikativní schopnosti a týmovou práci. Nejpříznivější prostředí pro rozvoj těchto dovedností nabízí forma projektů, při níž se mohou vzájemně propojit jednotlivé předměty a jíž se mohou zúčastnit žáci různých věkových skupin.

Metoda myšlenkové mapy s podporou metody brainstromingu využívající softwarový produkt z nabídky ICT, umožňuje vytvořit systematickou pojmovou strukturu projektu a jednotlivé pojmy vzájemně propojit. Grafické zobrazení struktury myšlenkové mapy poskytuje učitelům i žákům možnost vnímat jednotlivé fáze projektu v jejich systémové celistvosti a vzájemné provázanosti.

#### <span id="page-8-0"></span>**2.4.1 Brainstorming**

je skupinová technika zaměřená na generování co nejvíce nápadů na dané téma. Je založena na skupinovém výkonu. Nosnou myšlenkou je předpoklad, že lidé ve skupině, na základě podnětů ostatních, vymyslí více, než by vymysleli jednotlivě. Více teorie v manuálu.

Postup pro brainstorming v hodině českého jazyka

1. Vybereme formu brainstormingu

- **Frontální brainstorming**, kdy jeden z žáků (nebo učitel) plní roli zapisovatele a ostatní chrlí nápady. Zapisovatel může stát před tabulí (flipem) tváří k ostatním. Třída může být také uspořádána do kruhu nebo "podkovy".
- **Skupinový brainstorming**, kde zapisovatel sedí v kruhu s ostatními a nápady píše na obyčejný list papíru. Tato forma brainstormingu je vhodná pro práci v menších skupinách a nazývá se
- **Brainwritting** nebo **individuální brainstorming**, kdy žáci nemusejí své nápady vykřikovat, ale píší je po stanovený čas na papír nebo jednotlivé proužky papíru individuálně. Ty se následně přišpendlí na nástěnku nebo vylepí na jeden velký flipový list. (Před zveřejněním lze s těmito papírky pracovat ve skupinách, například je rozdělit do různých kategorií.) Této formě brainstormingu se někdy říká.
- 2. zopakujeme zásady brainstormingu
	- Před započetím ještě jednou problém zopakovat. Mluvit by měl v jednom okamžiku pouze jeden. Po fázi vymýšlení přijde na řadu výběr nejlepších nápadů ze všech zapsaných.
	- Zveřejněné nápady by neměly být nikým komentovány ani hodnoceny. I ten zdánlivě nejhloupější může inspirovat ostatní.
	- Podpora uvolněné atmosféry
	- U brainstormingu jde především o kvantitu nápadů. Pomáhá neformální prostředí, tým, který se navzájem zná (účastníci by se jinak mohli obávat, že se "shodí" před ostatními), žádná kritika ostatních. Dobrá nálada podporuje divergentní (rozbíhavé) myšlení.
	- Všechno zapisovat

#### <span id="page-9-0"></span>**2.4.2 Myšlenková mapa**

Postup, jak udělat myšlenkovou mapu

- Definujeme si hlavní téma problém. Zpravidla do středu, pořádně ho označíme, obkroužíme, aby bylo jasné, co se zde řeší.
- Z tématu vyveďte hlavní podtémata, na která se větví. U jednodušších problémů může stačit třeba i jen jedna úroveň, zpravidla se však i dílčí témata větví do dalších ve stromové struktuře.
- Pro zpřehlednění nákresu můžete využívat barev, symbolů a obrázků.

V čem mapy vytvořit

Pro vytvoření vaší myšlenkové mapy můžete použít:

- $\triangleright$  papír a tužku
- $\triangleright$  speciální software

Na poli software existuje obrovský počet pomůcek, od jednoduchých opensource nástrojů jako je **[Freemind](http://freemind.sourceforge.net/wiki/index.php/Main_Page)**, až po složité online nástroje, umožňujících pokročilé grafické zpracování mindmap a týmovou spolupráci. Velmi populární jsou pak také aplikace pro tablety jako je **[iPad](http://www.radirna.cz/hardware/ipad-2-parametry.html)**, protože jejich plocha je pro takovéto nákresy takřka ideálním prostředkem.

Popis práce s opensource softwarem Freemind

Program lze stáhnout na stránce **[http://freemind.sourceforge.net/wiki/index.php/Down](http://freemind.sourceforge.net/wiki/index.php/Download)[load](http://freemind.sourceforge.net/wiki/index.php/Download)**.

Instalace probíhá klasickým způsobem. Po kliknutí na nabídku stáhnout si uložíme soubor do Stažených souborů. Tam ho najdeme a dvojklikem spustíme instalaci. Po úspěšné instalaci nalezneme program v nabídce Startu po přejetí dolů na aplikace.

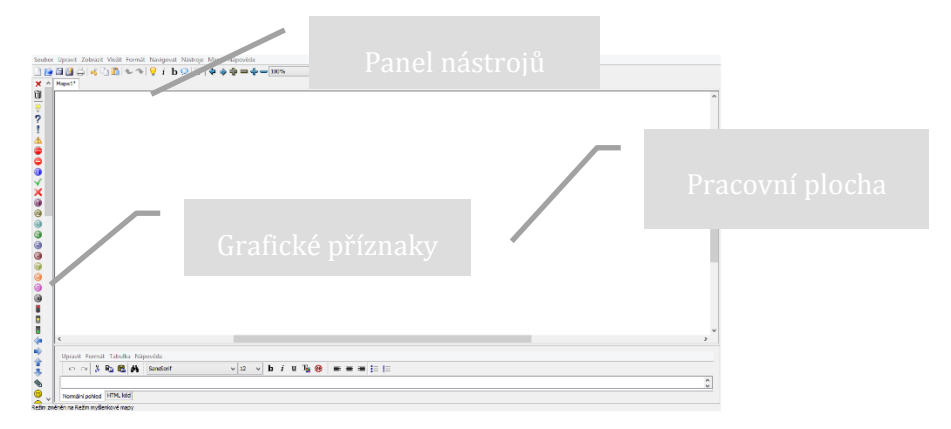

Práce s programem je velice jednoduchá a intuitivní. Pro začátek se omezíme na maximální možnou práci s myší. Pomocí pravého tlačítka lze jednoduše přidávat uzly, upravovat atributy nebo popisky jednotlivých bodů. Samozřejmě stejně tak můžete vytvářet vztahy mezi jednotlivými uzly.

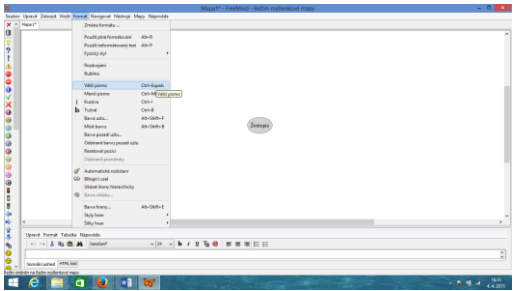

Úprava uzlu (velikost písma….) Vkládání poduzlu

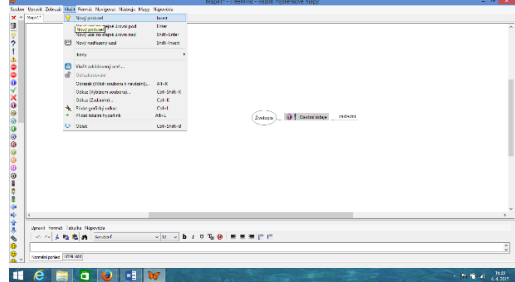

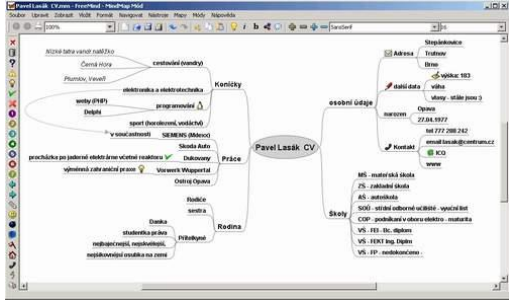

Hotová myšlenková mapa Export do JPEG

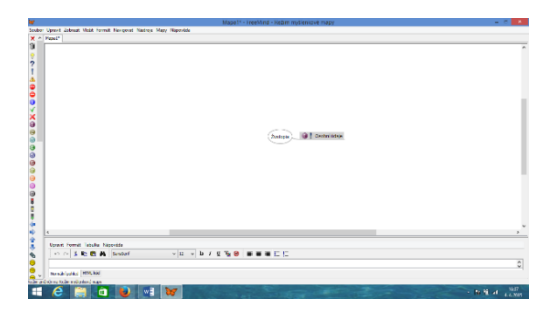

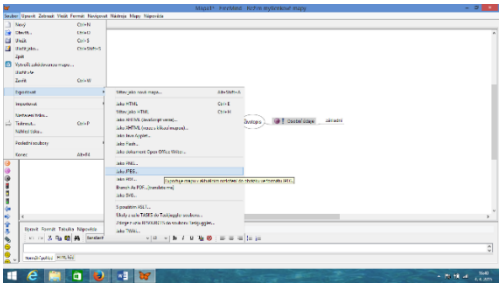

Úprava poduzlu Vkládání dalšího poduzlu

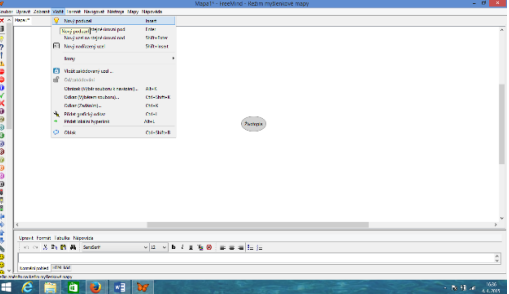

FreeMind má oproti papíru tu základní výhodu, že sám jednotlivé uzly organizuje tak, aby se nepřekrývaly a obrázek byl pokud možno co nejpřehlednější. Pokud začínáme mapu tvořit bez nějaké předchozí představy o tom, jak bude vypadat, jedná se o pomoc více než užitečnou. Velkou výhodou programu také je, že můžete určité části mapy schovat prostým poklepáním na nadřazený uzel. To umožňuje mnohem větší přehlednost mapy a její snazší tvorbu a tato funkce také usnadňuje použití mapy ve výuce.

Rozhodně se nebojme používat grafické příznaky z levého menu – je jich dostatek a snadno nám umožní na mapě rozlišit různé logické celky či posloupnosti úkonů. Pokud chceme zdůraznit logickou souvislost nějaké oblasti, můžeme jí umístit do speciálního obláčku. Ostatně i další možnosti FreeMind jsou poměrně bohaté.

#### Klávesové zkratky

Pokud již v tvorbě poněkud pokročíme, jistě zjistíme, že klávesové zkratky nám mohou výrazně zvýšit komfort i rychlost práce. Proto uvádíme alespoň některé, které by se nám mohly hodit:

Ins – vložení uzlu do nižší úrovně.

Enter – nový uzel na stejné úrovni.

F2 – editace textu v uzlu.

Del – smazání uzlu.

Mezerník – sbalení/rozbalení podstromu daného uzlu.

Šipky – pohyb po jednotlivých uzlech.

Výstupy

Pokud již máme mapu hotovou, můžeme si ji samozřejmě uložit či exportovat. Ukládání probíhá ve formátu mm, který je možný v FreeMind znovu upravovat. Export slouží pro publikaci výsledků a jeho možnosti jsou relativně široké – od obrázků až po Javu či Flash. Myšlenkou mapu si můžeme samozřejmě také vytisknout.

Spojujeme myšlenkové mapy

Čas od času se stane, že potřebujeme spojit dvě myšlenkové mapy dohromady. Například máme nějaký častěji se opakující se vzorec nebo jednotlivá podtémata řeší různí lidé a my se je snažíme spojit dohromady.

Postup je poměrně jednoduchý. Free-Mind umožňuje pracovat na více projektech současně a ty je možné mít otevřené v kartách (podobně jako jednotlivé stránky ve webovém prohlí-

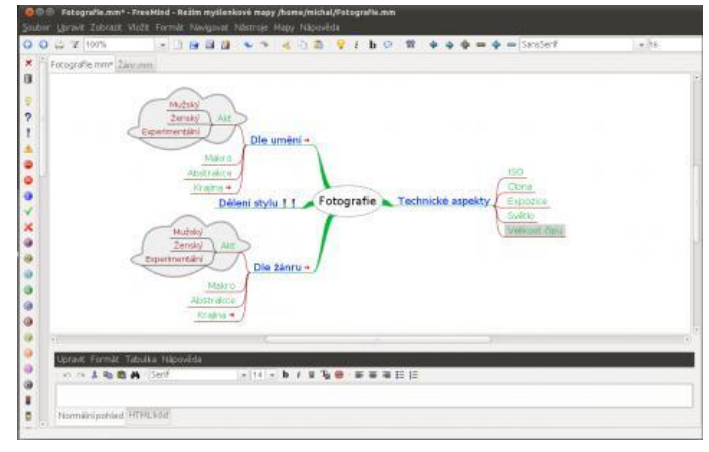

žeči). Části, které chceme připojit k nějakém projektu, utvoříme do takové podoby, aby nám se nám mohli pěkně navázat, a uložíme je. Pak již jen stačí v "mateřské mapě" v menu Soubor kliknout na Importovat a zde vyberete položku Větev. Metodou táhni a pusť, umístíme tuto část struktury na správné místo. Postup je možné samozřejmě libovolně opakovat. Stejně tak, jako nemusí být pravidlem, že importujeme menší strukturu do větší. Záleží jen na nás.

Na tomto místě je dobré se zmínit o možné manipulaci s uzly. Ty je možné přesouvat pomocí dvou způsobů. Jeden je metodou táhni a pusť. FreeMind nám vždy ukazuje – pomocí černobílého gradientu – zda přetahovaný uzel umísťujete o úroveň výše či níže. Druhou možností je užití klasických klávesových zkratek CTRL+C a CTRL+V. Kopírujeme vždy aktivní uzel a vkládáme pod aktivní uzel.

Vložení obrázků, odkazů a vztahů

Do myšlenkové mapy nemusíme vkládat jen předdefinované grafické značky z levého panelu, ale můžeme do ní umísťovat libovolné obrázky. Ty se automaticky vkládají v původní velikosti (to lze sice změnit, ale není to úplně jednoduché), a proto doporučujeme si obrázky přiměřeně zmenšit, než je budeme vkládat. Opět máme k dispozici dvě základní možnosti. Buď jej můžeme přidat do mapy skrze menu Vložit a Obrázek nebo můžeme sáhnout po klávesové zkratce ALT+K.

Další věcí, kterou je možné vkládat, jsou odkazy. Zřejmě nejvíce užijeme odkazy do sítě internetové. Můžeme v menu Vložit vybrat odkaz a do dialogového okna zadat URL adresu, nebo použít zkratku CTRL+K. Pokud na takový uzel klikneme, automaticky se otevře webový prohlížeč se zadanou stránkou.

Velice důležité je přidávání vztahů mezi jednotlivými uzly. Ty obecně nejsou striktně lineární, ale mohou se nejrůznějším způsobem ovlivňovat – souviset spolu. Vybereme uzly, které chceme propojit (držíte Shift a klikáte levým tlačítkem) a pak stiskneme CTRL+L.

Dalším možností jak zdůraznit vztahy je bublina, která graficky oddělí část mapy. Ta je ale vždy fixována na určitou část podstromu a není možné do ní zahrnovat uzly z větví, mezi kterými není lineární vztah.

#### **Popisky**

Rozhodně užitečnou možností je umísťování textů k jednotlivým uzlům. To použijeme například při programování. Máme problém rozložen na jednotlivé atomické díly a ke každému uzlu potřebujeme vložit zdrojový kód. Jiným příkladem může být plánování dovolené – máme seznam míst a k nim potřebujeme zadat informace z průvodce.

K této činnosti slouží spodní menu, do kterého můžeme vkládat libovolný formátovaný text. K dispozici je jak klasický mód, tak také možnost pracovat přímo s HTML. Součástí takového texty mohou být tabulky, seznamy nebo celé odstavce. Má-li nějaký uzel přiřazenou poznámku, signalizuje to ikonka, která se u něj objeví.

Existují i další metody využitelné v hodinách literatury. Doporučené další zdroje ke studii vhodných metod jsou uvedeny v manuálu.

### <span id="page-12-0"></span>**2.5 Příprava Prezentace**

### <span id="page-12-1"></span>**2.5.1 Tvorba v RM Easiteach**

### **<http://easiteach.com/worldwide.htm>**

V aplikaci RMeasiteach Next Generation si ukážeme přípravu s využitím nástroje doplňovacích úloh. Jedná se o nástroj pro odstranění interpunkce (ideální pro testování interpunkce jejím odstraněním z bloku textu a následným vyzváním třídy, aby ji doplnila zpět na správná místa) a schránka slov (pro použití společně s těmito nástroji.

Otevřeme si program RMEasiteach. Program je umístěn v aplikacích v nabídce Startu.

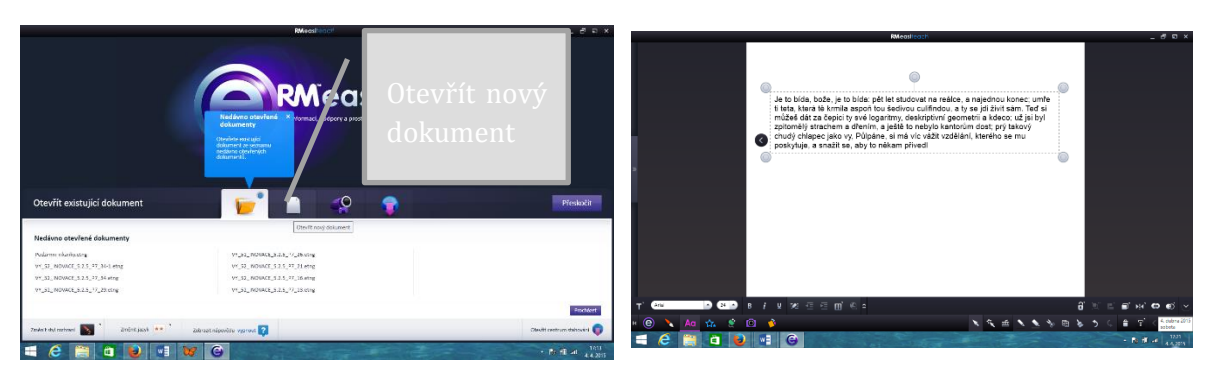

Otevření nového dokumentu

Vložení textu

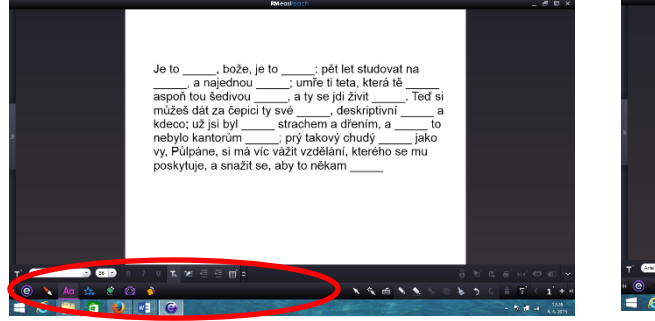

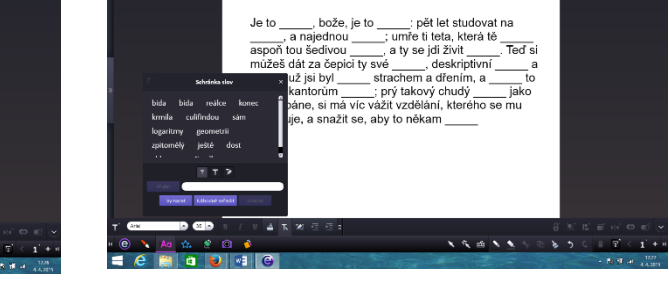

Úprava textu a metal na veľkou v roku Nástroj doplňovacích úloh

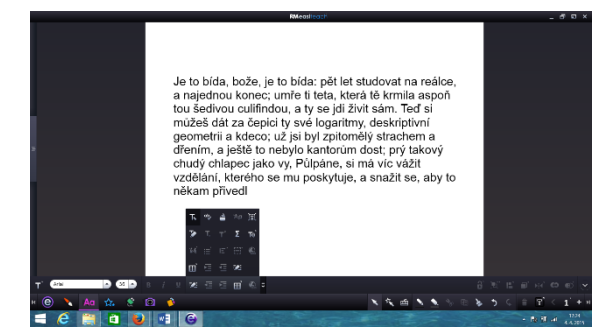

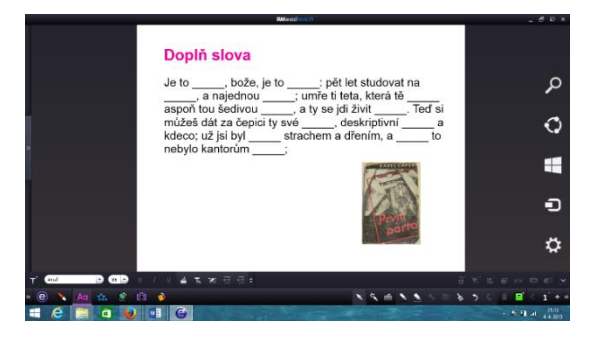

Schránka slov Snímek připravený k použití ve výuce

#### <span id="page-13-0"></span>**2.5.2 Tvorba v MS PowerPoint a Word**

Doporučujeme využívat materiály, které jsou již vytvořené. Pro vlastní výuky si je můžete upravit podle vlastních představ.

Prezentace z portálu DUMY.cz - **<http://dumy.cz/material/33479-karel-capek>**

Pracovní list z portálu DUMY.cz - **[http://dumy.cz/material/20105-j-hasek-k-capek-b-hra](http://dumy.cz/material/20105-j-hasek-k-capek-b-hrabal)[bal](http://dumy.cz/material/20105-j-hasek-k-capek-b-hrabal)**

Pracovní list – hra – z portálu RVP.cz - **<http://dum.rvp.cz/materialy/karel-capek.html>**

#### <span id="page-14-0"></span>**2.5.3 Další odkazy pro práci k tématu**

Video – dokument o životě Karla Čapka - **[https://www.youtube.com/watch?v=AOXVLs-](https://www.youtube.com/watch?v=AOXVLs-Mu3c)[Mu3c](https://www.youtube.com/watch?v=AOXVLs-Mu3c)**

Informace o životě Karla Čapka - **http://www.spisovatele.cz/karel-capek**  E-knihy ke stažení - **<http://search.mlp.cz/cz/titul/r-u-r/3347581/>** Facebook - **<http://www.statnimaturita-cestina.cz/autor/karel-capek>** Studentský underground - **<http://www.cesky-jazyk.cz/zivotopisy/karel-capek.html>**

### <span id="page-14-1"></span>**2.6 Příprava testu**

#### <span id="page-14-2"></span>**2.6.1 Připravené testy na Internetu**

Stačí pouze vyplnit a nechat si vyhodnotit výsledek. **<http://pravopisne.cz/2012/05/test-karel-capek-10-2/> <http://testy.nanic.cz/testy/literatura/karel-capek-1./> [http://www.rozhlas.cz/ctenarskydenik/kvizy/\\_zprava/znate-karla-capka--1428284](http://www.rozhlas.cz/ctenarskydenik/kvizy/_zprava/znate-karla-capka--1428284) <http://www.slideshare.net/knihovnalednice/test-znalost-o-karlu-apkovi> <http://www.testpark.cz/testy/literatura/literatura-ve-svete-1305>**

#### <span id="page-14-3"></span>**2.6.2 Vytvoření vlastního testu**

#### *Google test*

- 1. Na svém účtu na Googlu si otevřete Disk (nemáte-li, zřiďte si účet)
- 2. Klikněte na červený obdélník Vytvořit a roletového menu vyberte Formulář

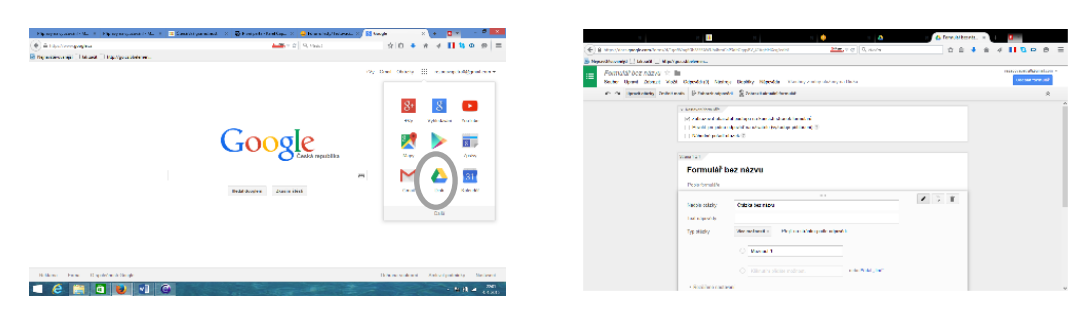

Výběr Disk Formulář

- 3. Vyplňte:
- $\checkmark$  Název testu
- Vysvětlující text
- Nadpis otázky (její název)
- Můžete volit i nastavení testu
- 4. Do políčka text nápovědy vypište znění otázky (tzv. kmen položky)
- 5. Jako Typ otázky zvolte možnost Vyberte ze seznamu
- 6. Vypište možnosti, ze kterých bude student vybírat správnou odpověď. Může jich být libovolný počet a mohou být v libovolném pořadí.
- 7. Zaškrtněte políčko Vytvořit povinný odkaz
- 8. Nyní můžete pokračovat další otázkou (klepněte myší do políčka Ukázkový dotaz 2) nebo zvolte Hotovo

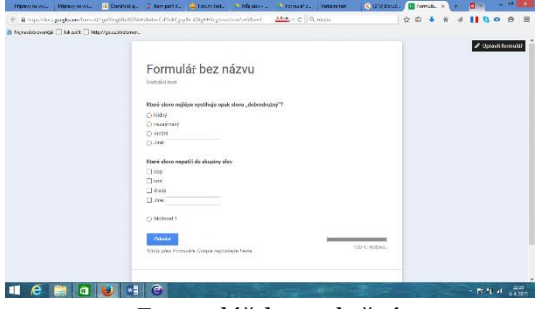

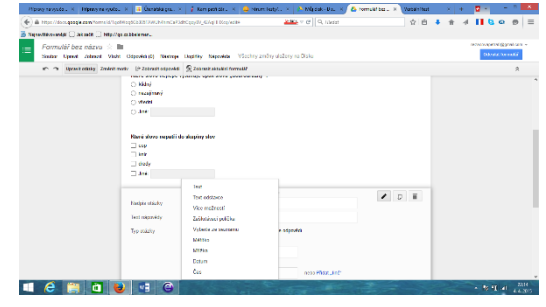

Formulář k vyplnění v vedece v volba typu odpovědí

9. Rozešlete test studentům. Pokud své studenty máte zařazené do kruhů Google+, můžete na horní liště vybrat Sdílet. Jinak zvolte odeslat formulář e-mailem a vyberte adresáty.

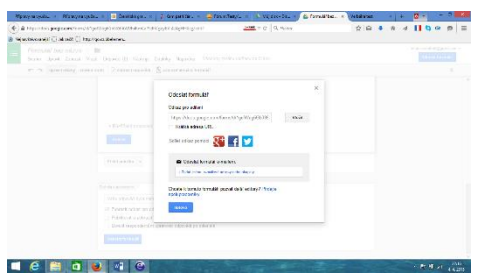

Formulář pro sdílení testu pomocí Google+ Formulář při odesílání emailem

 $\blacksquare$   $\epsilon$   $\blacksquare$   $\blacksquare$   $\blacksquare$ 

10. Odpovědi studentů zobrazte tlačítkem Zobrazit odpovědi.

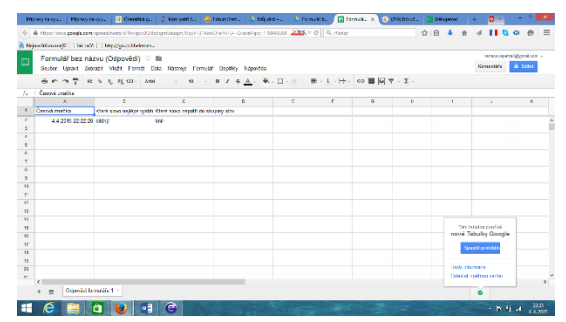

Zobrazené odpovědi

Tip Připravte si test a vyplňujte ho online v hodině pomocí tabletů nebo v počítačové učebně. Výsledky si můžete promítnout na interaktivní tabuli.

#### *iTESTING.cz*

Testy si můžete sami nadefinovat, sdílet v rámci školy či použít již vytvořené testy ze šablon. Test vytvoříte velice rychle a jednoduše ve Vašem internetovém prohlížeči. Během pár minut ho můžete poslat Vašim studentům. Jakmile test vyplní, hned vidíte jejich úspěšnost.

Správné výsledky a hodnocení můžete nechat zobrazit testovanému po každé odpovědi, na konci testu nebo vůbec. Vy vidíte jednotlivé výsledky přehledně v seznamu u daného testu s body, které testovaní získali, a můžete si zobrazit i přesné odpovědi, jaké zadali.

Testy si můžete uložit a použít později, sdílet je či je vytisknout.

U testů můžete nastavit časový limit na jejich vyplnění a též datum od kdy do kdy budou testy dostupné pro vyplnění. Umožníte tak například udělání domácího úkolu pouze ve Vámi požadovaném čase.

Online test je dostupný komukoliv, kdo bude znát jeho adresu URL (zašlete mu ji) a z jakéhokoliv zařízení (PC, Notebook, Tablet, chytrý telefon...). Můžete však omezit přístup na test pouze ze zadaných IP adres (například pro Vaši firmu či školu).

Online testy můžete navíc zaheslovat a umožnit tak přístup jen testovaným, kteří budou znát hesla.

Postup tvorby testu

Registrace

Pro tvorbu testu je nutné se zaregistrovat svým emailem. Během několika minut na Váš email přijde heslo, které můžete použít s emailem pro přihlášení do programu.

Po otevření programu je možné doplnit, upravit nebo změnit uživatelské údaje v tabulce vpravo nahoře.

Přihlášení

Přihlašujete se ikonou zámečku vpravo na hlavní stránce **<http://www.itesting.cz/>**

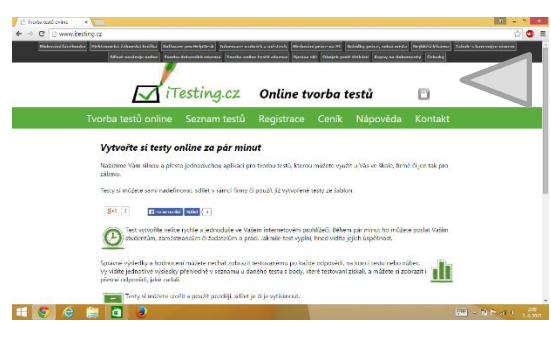

Přihlašování pro tvorbu testů

#### Tvorba vlastního testu

#### 1. Vybereme ikonu Moje testy a nabídku Založit nový test.

| Tivela tató seles - X 1   "Azerastras Hategas - X 1 € (H) Doubed - Sazari : X     "Administras Hategas - X   -                                                                                                    | [1] Trode said ordina  [4] [1] Administrate Resinges  [4] [1] Doublet - Services  [1] Administrate Resinges  [4]                                                                                                    | $100 - 5$ $A_0$                                   |
|----------------------------------------------------------------------------------------------------|----------------------------------------------------------------------------------------------------|---------------------------------------------------|
| $\odot$ 0 =<br>$\Rightarrow$ C $\Box$ administrating $\alpha$                                                                                                    | $\Rightarrow$ C $\Box$ adminitesting cz                                                                                                    | $\odot$ o =                                       |
| $O$ $O$ $R$<br>×<br>Mightresty Nationesty Sabloey tests Uthratele z negli organizacci<br>Zaleht nevý text<br>Informace e Vão                                                                                                    | $O$ $O$ $R$<br>$2\,$<br>Max testy Neise testy Subject tests University a mail organizator<br>Zakużt nawi test<br>Informace 6 V26                                                                                                    |                                                   |
| Testy<br>$\begin{array}{l} \textbf{Voisson} \textbf{I} \textbf{matrix},\\ \textbf{Nizase} \textbf{I} \textbf{target},\\ \textbf{I} \textbf{CQ};\\ \textbf{DIC};\\ \textbf{UICc};\\ \textbf{Mfgac} \\ \textbf{P} \textbf{SC};\\ \end{array}$<br><b>Harbo</b><br>Calcan stand<br>Zabr. exclude.<br><b>MAKER</b><br>$-04$<br>College planents @<br>timal: Journeargemal.cz<br>Upravit moje osteje<br><b>Croders</b> herda<br>Nevá heala:<br>Zněck beck<br>Objective rapidly now seed | Vale indust<br>Zalořit nový test<br><b>Nazev Hmy:</b><br>Millery Festival<br>X220<br><b>DIG</b><br>revolutived data for explicity are non-reasonal<br><b>UTion</b><br>$\mathbb{R}$<br><b>Mista</b> :<br>Perolen de data (novretirale are nonnegosé)<br>$\left  \cdot \right $<br>pg <sup>2</sup><br>$-$<br>healt is a reactional co<br>Casovy was<br>mind<br>Ubservit major ordered<br>$M = 1$<br>Nancone depart obtain<br>$\mathbf{w} = \mathbf{w}$<br>Silve as the less now<br>Změta hesia<br>10000<br>Visite X assembly an effect: (0 pen 68).<br>Nové herio:<br>returned with all sales port of said as youth a test a<br><b>Zenierit herder</b><br>Zobrack serious a develop<br>No.<br>$\mathbb{R}$<br>Heale are plisted increasingly pre-plisted box has al-<br>Clipshat recitienus veur<br>Foreigne IP adresy (eddingte stredelicent<br>Televis me vest rite technicals<br>(Internacija edito priod tastem), midda mechat practics $\left\Vert \begin{array}{ccccc} \theta_1 & \theta_2 & \end{array} \right\Vert$ Teamily $\tau \left\Vert \begin{array}{ccc} B & I & \Xi & \Xi & \Xi \end{array} \right\Vert \Xi \left\Vert \Xi \right\Vert \Xi \right\Vert \Xi \right\Vert \Xi \right\Vert$ |                                                   |
|                                                                                                    | Zalents                                                                                                    |                                                   |
| $\mathbf{H} = \mathbf{S} \mathbf{P}$ at $\mathbf{C} = \frac{\mathbf{S} \mathbf{R}}{\mathbf{S} \mathbf{R} \mathbf{S} \mathbf{R}}$                                                                                                    |                                                                                                    | $\lim_{n\to\infty}$ = 40 m at $\lim_{n\to\infty}$ |
|                                                                                                    |                                                                                                    |                                                   |

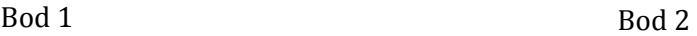

- 2. Objeví se formulář, do kterého vyplníme základní údaje o testu.
- 3. Postupně přidáváme jednotlivé otázky do testu.

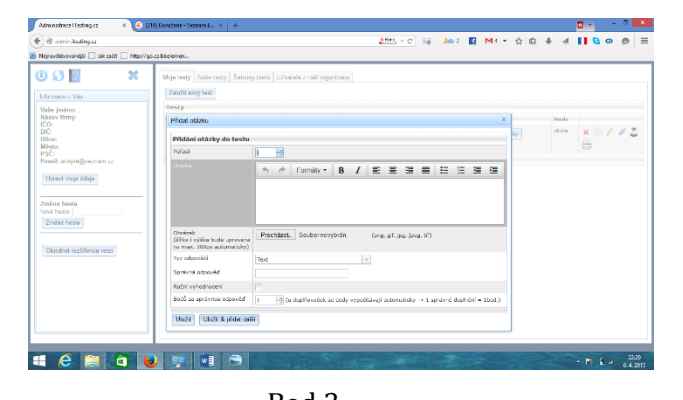

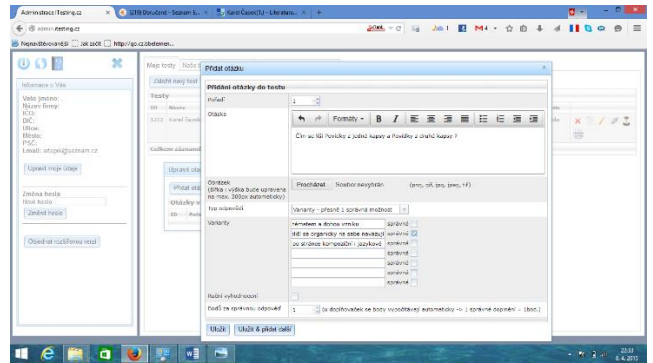

Bod 3 Ukázka přidání otázky s variantami

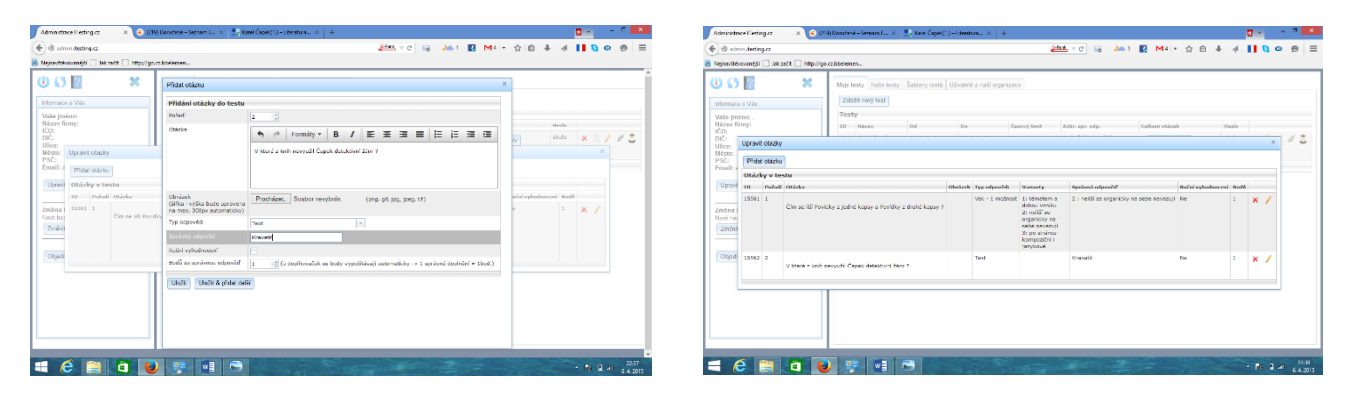

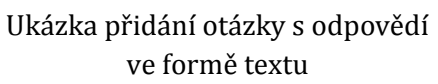

Úprava otázek

4. Test lze dále upravovat např. kopírovat a vytvořit si testy pro více skupin.

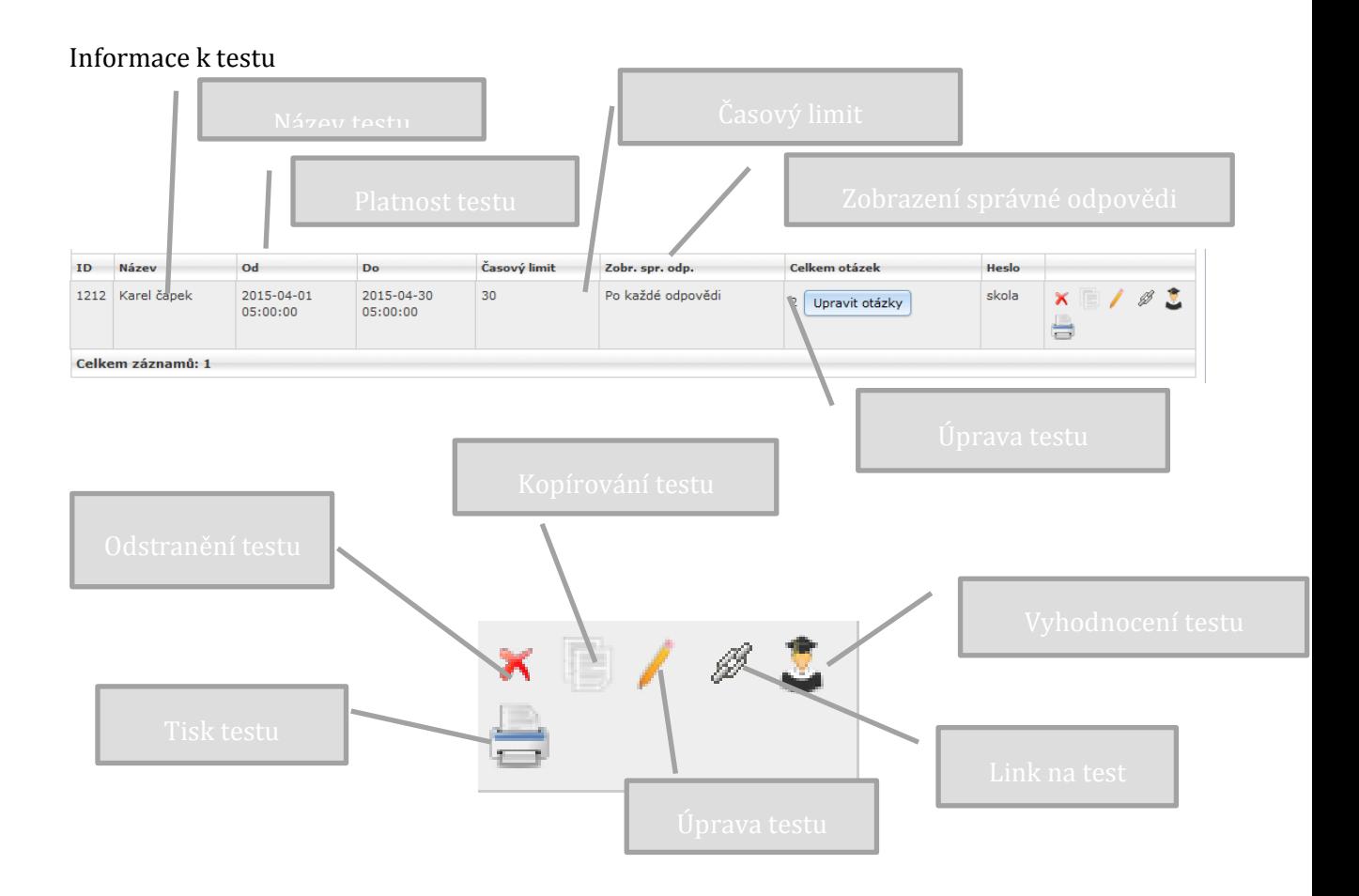

5. Po kliknutí na link získáváte adresu, kterou potřebují ke spuštění testu. Studenti musí od učitele dostat – link a heslo.

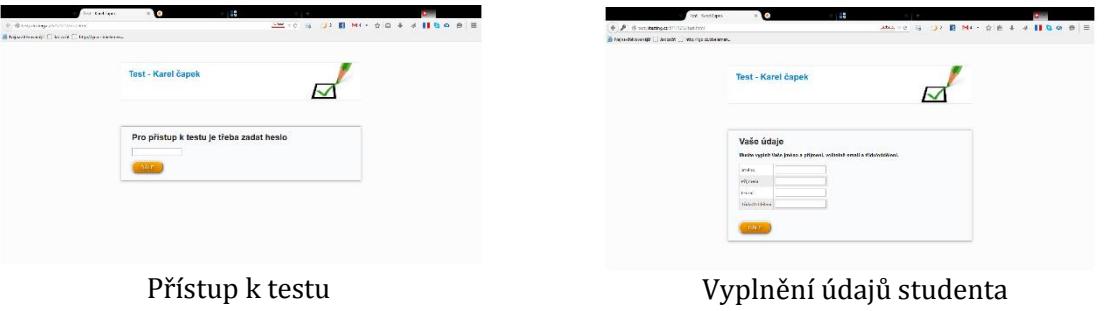

6. Po zadání údajů se studentům objeví test a začne se odpočítávat čas na vyplnění testu.

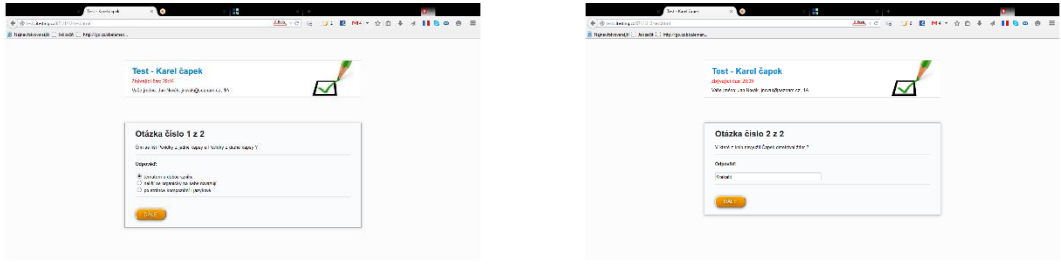

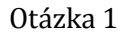

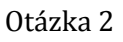

| 90日<br>$\mathbf{x}$                        | Rige testy - Nata testy - Osblany tash - Utverleth e nat/ connection |                        |                        |                    |                   |                |              |                       |
|--------------------------------------------|----------------------------------------------------------------------|------------------------|------------------------|--------------------|-------------------|----------------|--------------|-----------------------|
| <b>Información Million</b>                 | Zalečk nový test                                                     |                        |                        |                    |                   |                |              |                       |
| Value (mémor<br>Harwy Henry:               | Testy<br><b>ID</b> Henry                                             | ce.                    | o.                     | <b>Convertises</b> | Tabel and cada.   | Calloum abbrah | <b>Taxis</b> |                       |
| <b>KD</b><br><b>DO</b><br>Ullec:<br>Môsto. | 1212 Kend Zazak                                                      | 2015-24-01<br>03/03/09 | 2015-24-00<br>cologico | $32 -$             | Po ladrá odpovětí | 2 spoutanisty  | storia.      | $x \equiv / 0.5$<br>÷ |
| PSČ.<br>Email: atapa@sartan.cz             | Orling planning                                                      |                        |                        |                    |                   |                |              |                       |
| Upsell man visite                          | Mindricceni festu Kerel čapek                                        |                        |                        |                    |                   |                |              |                       |
|                                            | Vyhodoscení testu Karel časek                                        |                        |                        |                    |                   |                |              |                       |
| Zmřna hrcia                                | Outset                                                               | This                   | <b>Datum</b>           | <b>Onlin tasta</b> | Dealer for        |                |              |                       |
| <b>New heer</b><br>Zoolet basis            | <b>Bright</b> , Sec.<br>униментальными ла-                           | <b>DA</b>              | 2015-01-06 20:03:07    | 02206 (Winstown)   | 2.2.2.100%        | $a \times$     |              |                       |
|                                            | Cellow sizuande 1                                                    |                        |                        |                    |                   |                |              |                       |
| Oteebus raziolenza pezzi                   |                                                                      |                        |                        |                    |                   |                |              |                       |

Vyhodnocení testu

7. Studentům dáte k dispozici link a heslo. Každý student může vyplnit test v časovém limitu zadaném v testu. Test můžete vyplňovat online v hodině na PC/notebooku nebo tabletu. Studenti si mohou test vyplnit i doma. Po skončení časového limitu již není možné test vyplňovat.

8. Po kliknutí na vyhodnocení testu lze průběžně sledovat výsledky jednotlivých studentů.

9. Je možné využít i připravených testů v záložce Šablony testů. U každého připraveného testu je link, který můžete studentům poskytnout.

| Atericians Bethave                            |                | $\bullet$                                                 | a se                  |                          | <b>B</b> and                                 | Atologues Testinger                    |             | $\bullet$                                                                                              | ı.                                                     |              |                       |  | <b>Target</b>                      |
|-----------------------------------------------|----------------|-----------------------------------------------------------|-----------------------|--------------------------|----------------------------------------------|----------------------------------------|-------------|----------------------------------------------------------------------------------------------------|--------------------------------------------------------|--------------|-----------------------|--|------------------------------------|
| <b>E. B. airestategu</b>                      |                |                                                           |                       |                          | $22 - c$ is yr B Mil on 4 4 110 $\sigma$ 0 E | <b>C. Businessinger</b>                |             |                                                                                                    |                                                        |              |                       |  | 223 - 0 16 132 E MH 200 + 4 11 8 0 |
| E Non-Stewartyn   Id. a C   Hartlywa Melasses |                |                                                           |                       |                          |                                              | В Белоболовер - Болет - Впольдованием. |             |                                                                                                    |                                                        |              |                       |  |                                    |
| 00F<br>×                                      |                | Non-text: Nationally, Babber text), Ohnseil and operator. |                       |                          |                                              | $\mathfrak{m}$<br>00E                  |             | Maje troly   Nato tecty   Gablery teeti   Uthetoid z nati organizace<br><b>Felipinipinings Address</b> |                                                        |              |                       |  |                                    |
| <b>Informace o Via</b>                        |                | <b>Šabkovy testů</b>                                      |                       |                          |                                              | Informace o Vila                       |             | $42 -$<br>A2 - neprevideled alovage                                                                    |                                                        | $20 -$       | <b>TEL AF</b>         |  |                                    |
| <b>Way instruct</b>                           | <b>STATE</b>   | $-$                                                       | <b>College street</b> |                          |                                              | Value Insteam<br>Nitray Brent          | AB          | All called, until them.                                                                                |                                                        |              | Til af                |  |                                    |
| Nazary Sansy.                                 |                | $Ptrue >$ Office                                          |                       |                          |                                              | <b>IO</b>                              | $-41$       | All - photoficy                                                                                        |                                                        |              |                       |  |                                    |
| 100<br>第25章<br>1000                           |                | Boxd, sikkels autori                                      | z.                    | $\mathbb{R}$             |                                              | <b>OIC:</b><br>Ulicac                  |             |                                                                                                    |                                                        |              |                       |  |                                    |
|                                               | <b>AB</b>      | Ware - all-dedni covednest                                |                       | $\mathbb{R}$             |                                              | Minton<br>PEC                          |             | Zakladni školy -> Český lazyk<br>26 City diktili v vyjenenované obsez po B                             |                                                        |              | $\mathbb{R}$          |  |                                    |
| Email: anyon@sczram.cz                        |                | Circuy & Programmini                                      |                       |                          |                                              | Email: atcordDocenam.cz                |             |                                                                                                    |                                                        |              |                       |  |                                    |
| Upon fines offer                              |                | <b>Programmatel - pilotecy Pre-</b>                       | <b>ID</b>             | $\overline{\phantom{a}}$ |                                              | User men con-                          | $28 -$      | Co., diktab. Incorporational sites po B                                                                |                                                        |              | $\mathbb{R}$          |  |                                    |
|                                               | 34             | Programmed changed them                                   |                       | $\mathbb{R}$             |                                              |                                        | $22 -$      | C - stoda privodes a Taga ne leal                                                                      |                                                        |              |                       |  |                                    |
| Zeskan tunta                                  |                | Základní školy -> Angličtina                              |                       |                          |                                              | Zealers banks<br><b>Films hards</b>    | $22 -$      | C: - shorts photo a r<br>considera                                                                     | Odkaz prz saušténitestu, ktorý mižere poslat studemim: |              |                       |  |                                    |
| <b>Nod hode:</b>                              |                | A) - nepresident dovers                                   | 20 <sub>1</sub>       | $\rightarrow$            |                                              | Zeón tede                              | $21 -$      | Co - sovo NPAN, vA/d                                                                                   | Imp destributing collindations in rd                   |              |                       |  |                                    |
| Zinki Have                                    | 1440           |                                                           |                       |                          |                                              |                                        | <b>Card</b> | The capacity of a factory and the                                                                      |                                                        |              |                       |  |                                    |
|                                               |                | All came, shirt, how                                      |                       |                          |                                              | Checked rack tensu veto                |             |                                                                                                    |                                                        |              | $\mathbb{R}$ $\theta$ |  |                                    |
| Objective confidence and it                   | $\overline{a}$ | ar-sinkiky                                                | <b>BY</b>             | $\mathscr{O}$            |                                              |                                        | $-4.5$      | $6 - 10$                                                                                               | $33 -$                                                 |              | $\mathbb{R}$          |  |                                    |
|                                               |                | Základní školy -> Český jazyk                             |                       |                          |                                              |                                        | 45          | C2 mont bidden, which are mid-rank                                                                     |                                                        |              | $\Box$                |  |                                    |
|                                               | 26             | Dio program in response to the store and                  | la l                  | $\mathbb{R}$             |                                              |                                        | $27 -$      | C) - transferren                                                                                       |                                                        | $\mathbf{z}$ | $\mathbb{R}$          |  |                                    |
|                                               | 35             | C) - dictil - volttenguard docs on B                      |                       |                          |                                              |                                        | 27.         | C - votmenovenà sibila do S                                                                            |                                                        |              | Till af               |  |                                    |
|                                               |                | Ca - shops offered us make here                           | D.                    | s                        |                                              |                                        | <b>SEC</b>  |                                                                                                    |                                                        |              |                       |  |                                    |
|                                               |                |                                                           |                       |                          |                                              |                                        |             | C) - diam - shops officeful a popmitism                                                                |                                                        | $\mathbb{R}$ | <b>IR</b> 8           |  |                                    |
|                                               | 22             | Of shops physics a reliable relationing<br>out vitar      | 12                    | $\mathbb{R}$             |                                              |                                        |             | Základní školy, o Déletés                                                                              |                                                        |              |                       |  |                                    |
|                                               |                |                                                           |                       |                          |                                              |                                        |             |                                                                                                    |                                                        |              |                       |  |                                    |

Šablony testů Link testů

10. Další postup je stejný jako u vlastního testu.

# <span id="page-19-0"></span>**2.7 Aplikace**

Pro zpestření hodiny lze využít aplikace osmisměrky.

Aplikace osmisměrky je k dispozici v českém jazyce. Témata osmisměrek se zabývají slavnými citáty. Zdarma jsou k dispozici citáty známých osobností.

Vlastnosti aplikace

Luštění osmisměrek dotykovým ovládáním

Tajenka osmisměrky dokončí citát známé osobnosti

Několik sad osmisměrek s tématicky laděnými citáty

Překlápění osmisměrek při otočení displeje

Měření času luštění osmisměrky

V budoucnu nové sady osmisměrek

Synchronizace vyluštěných částí mezi Windows a Windows Phone

Tip Aplikace jde využít k práci u interaktiktivní tabule frontálně, k práci s tablety nebo telefony individualizovaně nebo skupinově. Popisy jednotlivých metod v manuálu.

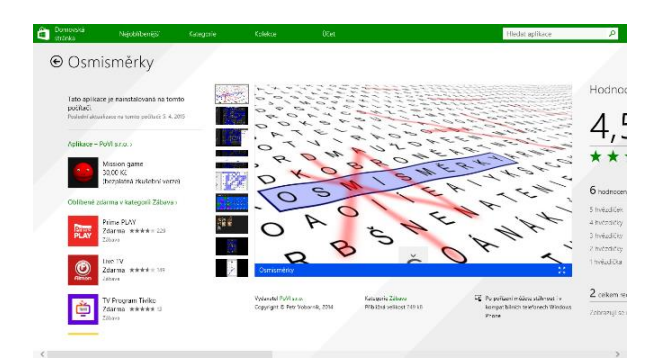

| <b>OKTÁVA</b><br>ONAMO               |           |              | 250000KC |         |          |              | CHELYYHRÁTI       |         |                |              |          | <b>Osazka</b> | Ħ       |
|--------------------------------------|-----------|--------------|----------|---------|----------|--------------|-------------------|---------|----------------|--------------|----------|---------------|---------|
| OBTAHY                               | E         | T            | Y        |         | Y        | N            | $\Omega$          | S       | т              | $\mathsf{R}$ | $\circ$  | M             | Y       |
| MANDLE                               |           |              |          |         |          |              |                   |         |                |              |          |               |         |
| LETOUN                               | F         | $\mathsf{R}$ | н        | K       | U        | A            | R                 | E       | $\epsilon$     | K            | т        | F             | $\circ$ |
| LAZEBNÍK                             | <b>CH</b> | $\Omega$     | A        | $\circ$ | Š        | T            | T                 | $\circ$ | т              | L            | N        | $\mathsf{R}$  | A       |
| KOALA                                | E         | L            |          | Y       | P        | $\mathsf{R}$ | E                 | Á       | D              |              |          | т             | K       |
| KLIENTELA                            |           |              |          |         |          |              |                   |         |                |              |          |               |         |
| <b>HRTAN</b><br><b>JEANS</b>         | Š         | E            | B        | $\circ$ | A        | н            | $\vee$            | E       | $\Omega$       | E            | K        |               | S       |
| HOUSE                                | L         |              | $\Omega$ | н       | N        | A            |                   | E       | N              | N            | $\Omega$ | N             | E       |
| HOSTESKA                             | F         | B            | $\vee$   | P       | $\Omega$ | D            | S                 | T       | $\overline{A}$ |              | A        | Ě             | T       |
| <b>FOTON</b>                         |           |              |          |         |          |              |                   |         |                |              |          |               |         |
| <b>FIKCE</b>                         | P         | U            | т        | Ě       | N        | $\mathbf{U}$ | $\mathsf{D}$      | U       | $\overline{S}$ | F            | п        | M             | S       |
| ETYLY                                | $\circ$   | S            | L        | A       | v        | Y            | S                 | J       | П              | п            | A        | Y             | $\circ$ |
| <b>ETUJE</b>                         |           |              |          |         |          |              |                   |         |                |              |          |               |         |
| <b>DUNËT</b>                         | P         | Y            | M        | K       | Í        | N            | B                 | F       | $\overline{z}$ | A            | П        | v             | H       |
| $\left(\blacklozenge\right)$<br>0/29 |           |              |          |         |          |              | Máš-li lásku, máš |         |                |              |          |               |         |

Aplikace ve Windows Store Nová osmisměrka

| ⊛<br>1/29       |         |                |          |          |         |              |              | Máš-li lásku, máš |         |              |          |               |         |  |
|-----------------|---------|----------------|----------|----------|---------|--------------|--------------|-------------------|---------|--------------|----------|---------------|---------|--|
| DUNĚT           | P       | Y              | M        | K        | í       | N            | B            | E                 | Z       | A            | П        | v             | н       |  |
| <b>ETUJE</b>    | $\circ$ | S              | П        | A        | V       | Y            | S            |                   | J       | L            | A        | Y             | $\circ$ |  |
| ETYLY           |         |                |          |          |         |              |              | J                 |         |              |          |               |         |  |
| <b>FIKCE</b>    | P       | U              |          | Ě        | N       | Ü            | D            | U                 | S       | E            | L        | M             | S       |  |
| <b>FOTON</b>    | E       | B              | v        | P        | $\circ$ | D            | S            | T                 | A       | т            | A        | Ě             | T       |  |
| <b>HOSTESKA</b> |         |                |          |          |         |              |              |                   |         |              |          |               |         |  |
| HOUSE           | ι       |                | $\Omega$ | H        | N       | A            |              | F                 | N       | N            | $\Omega$ | N             | E       |  |
| <b>HRTAN</b>    | Š       | E              |          |          |         | H            | v            |                   |         |              |          |               | S       |  |
| <b>JEANS</b>    |         |                | B        | $\circ$  | A       |              |              | E                 | $\circ$ | E            | K        |               |         |  |
| KLIENTELA       | E       | I.             |          | Y        | P       | $\mathsf{R}$ | F            | Á                 | D       |              |          |               | K       |  |
| KOALA           |         |                |          |          |         |              |              |                   |         |              |          |               |         |  |
| LAZEBNÍK        | CH      | $\Omega$       | A        | $\Omega$ | Š       | T            | T            | $\Omega$          | т       | L            | N        | $\mathsf R$   | A       |  |
| LETOUN          | F       | $\overline{R}$ | H        | K        | U       | A            | $\mathsf{R}$ | F                 | C       | K            | П        | F             | $\circ$ |  |
| MANDLE          |         |                |          |          |         |              |              |                   |         |              |          |               |         |  |
| OBTAHY          | E       |                | ٧        | L        | Y       | N            | $\Omega$     | S                 | Τ       | $\mathsf{R}$ | $\Omega$ | M             | Y       |  |
| <b>OKTÁVA</b>   |         |                |          |          |         |              | CHCIVYHRÁTI  |                   |         | ٠            |          |               | ъ       |  |
| ONAMO           |         | 250000KČ       |          |          |         |              |              |                   |         |              |          | <b>Wsazka</b> |         |  |
|                 |         |                |          |          |         |              |              |                   |         |              |          |               |         |  |

Vyplňování osmisměrky

# <span id="page-21-0"></span>**3 Doporučená literatura a Zdroje**

Přispěvatelé Wikipedie, *Interaktivní tabule* [online], Wikipedie: Otevřená encyklopedie, c2015, Datum poslední revize 8. 02. 2015, 22:44 UTC, [citováno 22. 03. 2015] <**[http://cs.wikipedia.org/w/in](http://cs.wikipedia.org/w/index.php?title=Interaktivn%C3%AD_tabule&oldid=12219529)[dex.php?title=Interaktivn%C3%AD\\_tabule&oldid=12219529](http://cs.wikipedia.org/w/index.php?title=Interaktivn%C3%AD_tabule&oldid=12219529)**>

Přispěvatelé Wikipedie, *IPad* [online], Wikipedie: Otevřená encyklopedie, c2015, Datum poslední revize 12. 03. 2015, 17:30 UTC, [citováno 22. 03. 2015] <**[http://cs.wikipedia.org/w/in](http://cs.wikipedia.org/w/index.php?title=IPad&oldid=12346827)[dex.php?title=IPad&oldid=12346827](http://cs.wikipedia.org/w/index.php?title=IPad&oldid=12346827)**>

Mgr. DOBEŠOVÁ, Pavla. *Disertační práce - Multimédia v hodinách českého jazyka na 2. stupni ZŠ* [online]. [cit. 23.3.2015]. Dostupný na WWW: **[https://www.email.cz/download/i/Gii24BfTuRwFVLt-](https://www.email.cz/download/i/Gii24BfTuRwFVLtDloH1BmC9kgLPYQZ37xdfsfW2J01Cz8pmZJXoJb2Qx1pJnFNm5KjfclA/1341922342.pdf)[DloH1BmC9kgLPYQZ37xdfsfW2J01Cz8pmZJXoJb2Qx1pJnFNm5KjfclA/1341922342.pdf](https://www.email.cz/download/i/Gii24BfTuRwFVLtDloH1BmC9kgLPYQZ37xdfsfW2J01Cz8pmZJXoJb2Qx1pJnFNm5KjfclA/1341922342.pdf)**

Přispěvatelé Wikipedie, *Brainstorming* [online], Wikipedie: Otevřená encyklopedie, c2014, Datum poslední revize 25. 08. 2014, 12:01 UTC, [citováno 23. 03. 2015] <**[http://cs.wikipedia.org/w/in](http://cs.wikipedia.org/w/index.php?title=Brainstorming&oldid=11768763)[dex.php?title=Brainstorming&oldid=11768763](http://cs.wikipedia.org/w/index.php?title=Brainstorming&oldid=11768763)**>

Přispěvatelé Wikipedie, *Pojmová mapa* [online], Wikipedie: Otevřená encyklopedie, c2014, Datum poslední revize 15. 03. 2014, 10:49 UTC, [citováno 23. 03. 2015] <**[http://cs.wikipedia.org/w/in](http://cs.wikipedia.org/w/index.php?title=Pojmov%C3%A1_mapa&oldid=11307987)[dex.php?title=Pojmov%C3%A1\\_mapa&oldid=11307987](http://cs.wikipedia.org/w/index.php?title=Pojmov%C3%A1_mapa&oldid=11307987)**>

Mgr. GOŠOVÁ, Věra. *RVP* [online]. [cit. 23.3.2015]. Dostupný na WWW: **[http://wiki.rvp.cz/Kni](http://wiki.rvp.cz/Knihovna/1.Pedagogick%C3%BD_lexikon/A/Aktivizuj%C3%ADc%C3%AD_v%C3%BDukov%C3%A9_metody/I.N.S.E.R.T)**[hovna/1.Pedagogick%C3%BD\\_lexikon/A/Aktivizuj%C3%ADc%C3%AD\\_v%C3%BDu](http://wiki.rvp.cz/Knihovna/1.Pedagogick%C3%BD_lexikon/A/Aktivizuj%C3%ADc%C3%AD_v%C3%BDukov%C3%A9_metody/I.N.S.E.R.T)**[kov%C3%A9\\_metody/I.N.S.E.R.T](http://wiki.rvp.cz/Knihovna/1.Pedagogick%C3%BD_lexikon/A/Aktivizuj%C3%ADc%C3%AD_v%C3%BDukov%C3%A9_metody/I.N.S.E.R.T)**

Mgr. KOŠŤÁLOVÁ, Hana. *Čtenářská gramotnost jako vzdělávací cíl pro každého žáka* [online]. [cit. 23.3.2015]. Dostupný na WWW: **[http://www.goo](http://www.google.cz/url?sa=t&rct=j&q=&esrc=s&source=web&cd=1&ved=0CCAQFjAA&url=http%3A%2F%2Fwww.csicr.cz%2Fgetattachment%2Fe43a087c-c044-4761-adcc-e4282774ae7a&ei=J4sQVc7pC878aIbagLgE&usg=AFQjCNHfTf9JyElohm-l_eg32j-IBEnolg&bvm=bv.89184060,bs.1,d.ZWU)[gle.cz/url?sa=t&rct=j&q=&esrc=s&source=web&cd=1&ved=0CCAQFjAA&url=http%3A%2F%2](http://www.google.cz/url?sa=t&rct=j&q=&esrc=s&source=web&cd=1&ved=0CCAQFjAA&url=http%3A%2F%2Fwww.csicr.cz%2Fgetattachment%2Fe43a087c-c044-4761-adcc-e4282774ae7a&ei=J4sQVc7pC878aIbagLgE&usg=AFQjCNHfTf9JyElohm-l_eg32j-IBEnolg&bvm=bv.89184060,bs.1,d.ZWU) [Fwww.csicr.cz%2Fgetattachment%2Fe43a087c-c044-4761-adcc](http://www.google.cz/url?sa=t&rct=j&q=&esrc=s&source=web&cd=1&ved=0CCAQFjAA&url=http%3A%2F%2Fwww.csicr.cz%2Fgetattachment%2Fe43a087c-c044-4761-adcc-e4282774ae7a&ei=J4sQVc7pC878aIbagLgE&usg=AFQjCNHfTf9JyElohm-l_eg32j-IBEnolg&bvm=bv.89184060,bs.1,d.ZWU)[e4282774ae7a&ei=J4sQVc7pC878aIbagLgE&usg=AFQjCNHfTf9JyElohm-l\\_eg32j-](http://www.google.cz/url?sa=t&rct=j&q=&esrc=s&source=web&cd=1&ved=0CCAQFjAA&url=http%3A%2F%2Fwww.csicr.cz%2Fgetattachment%2Fe43a087c-c044-4761-adcc-e4282774ae7a&ei=J4sQVc7pC878aIbagLgE&usg=AFQjCNHfTf9JyElohm-l_eg32j-IBEnolg&bvm=bv.89184060,bs.1,d.ZWU)[IBEnolg&bvm=bv.89184060,bs.1,d.ZWU](http://www.google.cz/url?sa=t&rct=j&q=&esrc=s&source=web&cd=1&ved=0CCAQFjAA&url=http%3A%2F%2Fwww.csicr.cz%2Fgetattachment%2Fe43a087c-c044-4761-adcc-e4282774ae7a&ei=J4sQVc7pC878aIbagLgE&usg=AFQjCNHfTf9JyElohm-l_eg32j-IBEnolg&bvm=bv.89184060,bs.1,d.ZWU)**

KOUBEK, Petr. Diskusní pavučina (zaměřeno na sdílení) . Metodický portál: Články [online]. 31. 01. 2012, [cit. 2015-03-23]. Dostupný z WWW: <http://clanky.rvp.cz/clanek/c/Z/14945/DISKUSNI-PAVUCINA-ZAMERENO-NA-SDILENI.html>. ISSN 1802-4785.

**[https://cs.wikipedia.org/w/index.php?title=Speci%C3%A1ln%C3%AD:Cito](https://cs.wikipedia.org/w/index.php?title=Speci%C3%A1ln%C3%AD:Citovat&page=M%C3%A1j_%28Karel_Hynek_M%C3%A1cha%29&id=11965913)[vat&page=M%C3%A1j\\_%28Karel\\_Hynek\\_M%C3%A1cha%29&id=11965913](https://cs.wikipedia.org/w/index.php?title=Speci%C3%A1ln%C3%AD:Citovat&page=M%C3%A1j_%28Karel_Hynek_M%C3%A1cha%29&id=11965913)**

ČERNÝ, Michal. *Myšlenkové mapy* [online]. [cit. 4.4.2015]. Dostupný na WWW: **[http://www.myslen](http://www.myslenkove-mapy.cz/myslenkove-mapy/tvorba-myslenkovych-map/tipy-a-triky-pro-freemind/)[kove-mapy.cz/myslenkove-mapy/tvorba-myslenkovych-map/tipy-a-triky-pro-freemind/](http://www.myslenkove-mapy.cz/myslenkove-mapy/tvorba-myslenkovych-map/tipy-a-triky-pro-freemind/)**

KOLISEK, J.. *Google Play* [online]. [cit. 5.4.2015]. Dostupný na WWW: **[https://play.goo](https://play.google.com/store/apps/details?id=cz.okhelp.testy)[gle.com/store/apps/details?id=cz.okhelp.testy](https://play.google.com/store/apps/details?id=cz.okhelp.testy)**

PMQ SOFTWARE. *Google Play* [online]. [cit. 5.4.2015]. Dostupný na WWW: **[https://play.goo](https://play.google.com/store/apps/details?id=com.pmqsoftware.languagerules)[gle.com/store/apps/details?id=com.pmqsoftware.languagerules](https://play.google.com/store/apps/details?id=com.pmqsoftware.languagerules)**

QUANTUM LABS. *Google Play* [online]. [cit. 5.4.2015]. Dostupný na WWW: **[https://play.goo](https://play.google.com/store/apps/details?id=nauc.se.cesky)[gle.com/store/apps/details?id=nauc.se.cesky](https://play.google.com/store/apps/details?id=nauc.se.cesky)**